# **REGIONE DEL VENETO**

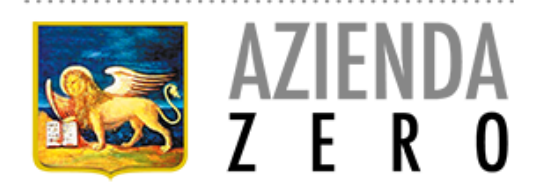

Sede Legale: Passaggio Gaudenzio 1 - 35131 Padova C.F. e P.Iva 05018720283

# **ISTRUZIONI PER LA COMPILAZIONE DELLE DOMANDE DI PARTECIPAZIONE A CONCORSI PER PROFILI PROFESSIONALI DEI RUOLI PROFESSIONALE, TECNICO E AMMINISTRATIVO**

Nella compilazione della domanda telematica di partecipazione, il candidato dovrà attenersi alle istruzioni sotto riportate, indipendentemente dalle indicazioni contenute nel format di domanda.

Il candidato è tenuto a specificare con esattezza tutti gli elementi e i dati necessari per una corretta valutazione.

Nello specifico:

### **A) REGISTRAZIONE**

- 1. Collegarsi al sito internet [https://azeroveneto.concorsismart.it](https://azeroveneto.concorsismart.it/) e accedere alla piattaforma;
- 2. Cliccare su "Registrati" ed inserire i dati richiesti (la registrazione richiederà l'inserimento dei propri dati anagrafici ed il possesso di un numero di cellulare e di un indirizzo e-mail privato e personale); è necessario prestare attenzione al corretto inserimento dell'indirizzo di posta elettronica (non PEC, non indirizzi generici o condivisi, ma mail personale) e del numero telefonico poiché allo stesso verrà inviato, tramite SMS, il codice OTP da validare sulla piattaforma;
- 3. Inserire nella procedura il codice OTP ricevuto tramite SMS ed attendere la mail contenente il link per creare la password, necessaria per tutti i successivi accessi alla piattaforma;
- 4. Impostare la password, cliccando sul link e seguendo le caratteristiche richieste dal sistema;
- 5. Completata la registrazione, sarà possibile accedere alla piattaforma cliccando sul tasto "Accedi" ed inserendo le credenziali di accesso (Codice Fiscale e password).

### **B) ISCRIZIONE ONLINE**

- 1. Dopo aver effettuato l'accesso sulla piattaforma, cliccare su "Concorsi", selezionare il concorso di interesse e successivamente cliccare su "Presenta una domanda per questa procedura". L'eventuale compilazione dell'area "Curriculum" non prescinde dalla compilazione e dall'invio della domanda di partecipazione al concorso.
- 2. Dopo aver letto la guida alla compilazione della domanda (Manuale d'uso), pubblicata nella piattaforma, e le seguenti istruzioni di compilazione, compilare la domanda online prestando attenzione ad inserire tutti i campi obbligatori.

Non saranno oggetto di valutazione i titoli presentati in maniera NON conforme a quanto previsto nel Manuale d'uso.

Per tutte le informazioni e ulteriori chiarimenti circa la procedura on-line di presentazione della domanda, i candidati potranno contattare la CHAT dedicata che troveranno sulla Piattaforma o rivolgersi ai seguenti indirizzi e-mail: [info@concorsismart.it](mailto:info@concorsismart.it) o [concorsismart@dromedian.com](mailto:concorsismart@dromedian.com)

- Nella sezione **"***Titoli di studio e abilitazioni professionali***"** il candidato dovrà dichiarare:
	- 1. il possesso dei titoli di studio previsti quali requisiti specifici e necessari all'ammissione, indicando la struttura presso la quale il titolo è stato conseguito e la data del conseguimento. La documentazione relativa al riconoscimento del titolo di studio conseguito all'estero dovrà essere allegata alla domanda;
	- 2. il possesso di eventuali ulteriori titoli di studio, fornendo le stesse indicazioni sopra specificate;
- Nella sezione *"Esperienze lavorative presso PA come dipendente"* il candidato dovrà dichiarare:
	- 1. i servizi prestati con rapporto di dipendenza nel profilo professionale a concorso o, nel caso di enti che non applichino i CC.CC.NN.LL. delle pubbliche amministrazioni, in mansioni assimilabili al profilo richiesto, presso:
		- Aziende ed Enti del SSN,
		- Istituti di Ricovero e Cura a carattere scientifico (IRCCS) pubblici,
		- Case di Cura convenzionate o accreditate,
		- L'Ospedale Galliera di Genova (art. 4, comma 12, D.Lgs. n. 502/1992),
		- L'ordine Mauriziano (art. 4, comma 12, D.Lgs. n. 502/1992),
		- L'ospedale Bambino Gesù (art. 4, comma 13, D.Lgs. n. 502/1992),
		- Le strutture del Sovrano Militare Ordine di Malta (art. 4, comma 13, D.Lgs. n. 502/1992),
		- Enti di ricerca (art. 40 L. n. 833/1978) che abbiano ottenuto l'equiparazione,
		- Istituti, enti ed ospedali che abbiano ottenuto la classificazione (art. 41, comma 3, L. n. 833/1978) e che abbiano ottenuto l'equiparazione,
		- Presidi dell'unità sanitaria locale (art. 43, comma 2, L. n. 833/1978) che abbiano ottenuto l'equiparazione,
		- Istituti di Ricovero e Cura a carattere scientifico (IRCCS) di diritto privato che abbiano adeguato i propri ordinamenti del personale alle disposizioni del D.Lgs. n. 502/1992 qualora l'assunzione sia avvenuta a seguito di procedura concorsuale (art. 15 *undecies,* D.Lgs. n. 502/1992),
		- altre pubbliche amministrazioni,

Le dichiarazioni devono contenere l'esatta denominazione dell'Ente presso il quale il servizio è prestato, il profilo professionale, la categoria di inquadramento ed il periodo di servizio effettuato (giorno, mese e anno di inizio e di termine), se a tempo pieno o part-time (in questo caso specificare la percentuale).

Il candidato dovrà decurtare gli eventuali periodi di aspettativa senza assegni con interruzione del servizio;

- 2. i periodi di servizio prestati all'estero, equivalenti ai sensi dell'art. 38 del D.Lgs. n. 165/2001, valutabili nei titoli di carriera; il candidato dovrà specificare l'esatta denominazione dell'Ente presso il quale il servizio è prestato, il profilo professionale, la categoria di inquadramento ed il periodo di servizio svolto (giorno, mese e anno di inizio e di termine), se a tempo pieno o part-time - in questo caso specificare la percentuale - (allegare relativa documentazione);
- 3. i periodi di effettivo servizio militare di leva, di richiamo alle armi, di ferma volontaria e di rafferma, se svolti con mansioni riconducibili al profilo oggetto del concorso o se svolti in profilo o mansioni diverse da quelle a concorso, ai sensi dell'art. 20 comma 2 del D.P.R. n. 220/2001 o dell'art. 20, comma 2, del D.P.R. n. 483/1997. Il candidato dovrà procedere analogamente per il servizio civile;
- Nella sezione **"***Altre esperienze lavorative presso PA***"** il candidato dovrà dichiarare:
	- 1. le attività svolte:
		- in regime di libera professione,
		- con contratto di collaborazione coordinata e continuativa,

- con contratto di collaborazione a progetto,

- con borsa di studio,

presso una delle Aziende o Enti di cui alla sezione *"Sevizi c/o ASL/PA come dipendente"* con mansioni assimilabili al profilo richiesto;

- 2. le attività svolte per Agenzie Interinali, Cooperative o Aziende private, presso Aziende Sanitarie o altre pubbliche amministrazioni, con mansioni assimilabili al profilo richiesto. Le dichiarazioni devono contenere l'esatta denominazione dell'Ente presso il quale il servizio è prestato, la tipologia, il profilo professionale, la categoria di inquadramento ed il periodo di servizio effettuato (giorno, mese e anno di inizio e di termine), se a tempo pieno o part-time (in questo caso specificare la percentuale);
- Nella sezione **"***Esperienze lavorative presso privati***"** il candidato dovrà dichiarare le attività prestate per:
	- gli Istituti di Ricovero e Cura a carattere scientifico (IRCCS) di diritto privato che NON abbiano adeguato i propri ordinamenti del personale alle disposizioni del D.Lgs. n. 502/1992,
	- Case di Cura NON convenzionate o accreditate,
	- Agenzie Interinali, Cooperative o Aziende private, NON presso Aziende sanitarie o altre pubbliche amministrazioni,

con l'indicazione dell'esatta denominazione dell'ente, la sede, il profilo professionale, la data di inizio e termine, se trattasi di servizio a tempo pieno o part-time;

- Nella sezione **"***Corsi convegni congressi***"** il candidato dovrà dichiarare la frequenza di corsi di aggiornamento, convegni e congressi indicando la denominazione dell'Ente organizzatore, la sede, la data di svolgimento, il numero di ore formative effettuate e se trattasi di eventi con verifica finale o con assegnazione di eventuali ECM. In questa sezione il candidato dovrà dichiarare anche la docenza ai suddetti tipi di corsi;
- Nella sezione **"***Attività di docenza presso PA***"** il candidato dovrà dichiarare gli incarichi di docenza a corsi universitari, diversi da quelli elencati nella Sezione *"Corsi convegni congressi"*, conferiti da Enti pubblici specificando: denominazione dell'Ente che ha conferito l'incarico, oggetto/materia di docenza e ore effettive di lezione svolte;
- Nella selezione *"Articoli e pubblicazioni"* editi a stampa, il candidato dovrà allegare la pubblicazione in copia autenticata o dichiarata conforme all'originale. Le pubblicazioni devono essere complete e allegate alla domanda e non saranno oggetto di valutazione qualora soltanto dichiarate, autocertificate o elencate;
- Nella sezione *"Allegati"* è necessario inserire i seguenti documenti:
	- 1. Copia fronte retro del documento di riconoscimento in corso di validità, leggibile in tutte le sue parti, in un unico file, a pena di esclusione (prima di allegare il documento di riconoscimento occorre completare la corrispondente sezione dell'anagrafica);
	- 2. Ricevuta COMPROVANTE L'AVVENUTO PAGAMENTO del contributo spese di € 15,00;
	- 3. Copia della documentazione comprovante i requisiti di cittadinanza di cui al paragrafo "Requisiti Generali per l'Ammissione" lett. a) e punti a1) e a2) del Concorso Pubblico da scansionare in un unico file (Essere familiare di cittadini degli Stati membri dell'Unione Europea, non avente la cittadinanza di uno Stato membro UE, che sia titolare del diritto di soggiorno o del diritto di soggiorno permanente; per i cittadini di Paesi Terzi: possesso del permesso soggiorno UE per soggiornanti di lungo periodo o possesso dello status di rifugiato o dello status di protezione sussidiaria);
	- 4. Eventuale documentazione sanitaria comprovante lo stato di invalidità e sua percentuale, se

lo si è dichiarato nella Sezione "Requisiti Generici";

- 5. Documentazione relativa al riconoscimento del titolo di studio conseguito all'estero, se dichiarato nella Sezione "Titoli Accademici e di Studio";
- 6. Documentazione relativa all'equivalenza dei servizi prestati all'estero, riconosciuti equiparati al servizio prestato in Italia (è necessario compilare la sezione con i dati del "provvedimento" nella sezione presso "Servizi presso Asl/PA come dipendente");
- 7. Eventuali pubblicazioni, qualora dichiarate nella Sezione "Articoli e pubblicazioni".

### **Ciascun documento allegato dovrà essere costituito da un unico file in formato jpg o pdf e non superare i 20 MB**.

### **C) INVIO DELLA DOMANDA**

Al termine della compilazione di tutte le Sezioni, si può procedere all'invio della DOMANDA DI PARTECIPAZIONE. La domanda potrà essere trasmessa solo dopo aver completato tutte le Sezioni e confermato l'invio. In caso contrario il sistema genererà automaticamente un messaggio di richiesta di compilazione dei campi mancanti e di errore.

Nella Sezione "Conferma e Invio" saranno visualizzati i seguenti campi:

- Annulla domanda: permette di eliminare tutte le Sezioni della domanda compilata;
- Anteprima domanda: permette di visualizzare l'anteprima della domanda compilata e scaricarla;
- Invia domanda: consente di inviare definitivamente la propria candidatura.

Il sistema informatico inoltrerà al candidato una e-mail di conferma dell'avvenuto invio della domanda. Qualora non si ricevesse la mail, è possibile scaricare e stampare il riepilogo della domanda nella Sezione "Riepilogo Candidatura".

Per la modifica e variazione di eventuali informazioni erroneamente inserite o mancanti, il candidato può effettuare richiesta di riapertura della domanda contattando l'assistenza attraverso la chat dedicata sulla Piattaforma o inviando un'email agli indirizzi info@concorsismart o [concorsismart@dromedian.com](mailto:concorsismart@dromedian.com) indicando il suo nome, cognome, codice fiscale e titolo del concorso, entro la data di scadenza del Concorso Pubblico. Una volta effettuate le modifiche, il candidato dovrà inviare nuovamente la domanda di partecipazione, cliccando il tasto Invia domanda, presente nella Sezione "Conferma e Invio".

#### **Si consiglia di non inoltrare la domanda in prossimità delle ultime ore dell'ultimo giorno utile per la presentazione, per evitare sovraccarichi del sistema, dei quali l'Ente non assume responsabilità alcuna.**

**Attenzione:** Si precisa che tutte le notizie relative a:

- Dati anagrafici
- Requisiti Generici e Specifici
- Titoli Accademici e di Studio
- Curriculum Formativo e Professionale

devono essere AUTOCERTIFICATE dal candidato inserendo tutti i dati negli appositi campi predisposti all'interno del Format di compilazione ONLINE. Il candidato dovrà attenersi alle indicazioni sopra riportate.

La corretta e completa compilazione della domanda tramite la procedura online consente all'Amministrazione ed alla Commissione Esaminatrice di disporre di tutte le informazioni utili rispettivamente per la verifica del possesso dei requisiti di partecipazione e per la successiva valutazione dei titoli, ferme le responsabilità di legge dei candidati in merito alle dichiarazioni rese. L'interessato è tenuto a specificare con esattezza tutti gli elementi e i dati necessari per una corretta valutazione.

Il candidato portatore di handicap potrà specificare nella domanda telematica, ai sensi di quanto previsto dall'art. 20 della L. n. 104/92, nella sezione *"Requisiti generici",* l'ausilio necessario in relazione al proprio handicap, nonché l'eventuale necessità di tempi aggiuntivi per l'espletamento di ciascuna delle prove previste, specificando altresì, ai sensi dell'art. 25, comma 9, del D.L. n. 90/2014, la percentuale di invalidità (allegare relativa documentazione).